## **Instrukcja instalacji programu AsSETUP / VsSETUP**

- 1. Utworzyć odrębny katalog na dysku.
	- np. C:\AsSETUP\
- 2. Rozpakować zbiór AsSETUP.zip / VsSETUP.zip do tego katalogu.
- 3. Wgrać odpowiedni zbiór konfiguracyjny (.set) do tego samego katalogu.
- 4. Uruchomić AsSETUP.EXE / VsSETUP.EXE

Wykaz zbiorów dla AsSETUP:

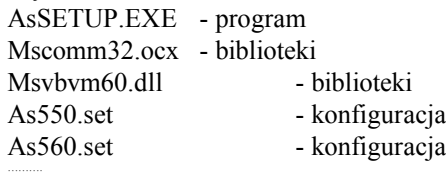

sesja.dat - dane

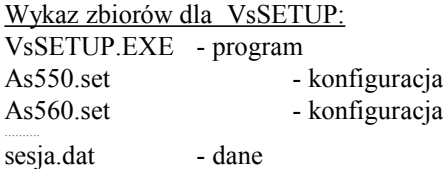

**Uwaga:** Program może tworzyć zbiory o nazwie nadanej przez użytkownika i rozszerzeniu ... .as" (np.: LK\_001.as), które mogą archiwizować dane poszczególnych urządzeń konfigurowanych przez ten program.

## **Opis funkcji programu.**

- Przycisk ODCZYT DANYCH pozwala odczytać parametry z podłączonego urządzenia, powinien zostać wyświetlony komunikat "parametry odczytane poprawnie".
- Przycisk ZAPIS DANYCH pozwala zapisać parametry do podłączonego urządzenia, powinien zostać wyświetlony komunikat "parametry zapisane do urządzenia".
- Przycisk KONFIGURACJA i wybranie zbioru konfiguracyjnego (.set) pozwala określić typ urządzenia podłączonego do portu komunikacyjnego (niezgodność typu urządzenia uniemożliwi nawiązanie komunikacji).
- Przycisk ODCZYT/ZAPIS SESJI pozwala odczytać i zapisać na dysku parametry konkretnego urządzenia (np. nadając zbiorowi danych konfiguracyjnych (.as) oznaczenie technologiczne urządzenia LK\_001).
- Przycisk WYJŚCIE zamyka program.